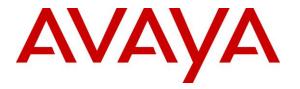

Avaya Solution & Interoperability Test Lab

# Application Notes for DATEL UCCS Click-to-Dial with Avaya IP Office 9.0 – Issue 1.0

#### Abstract

These Application Notes describe the configuration steps required for DATEL UCCS Clickto-Dial to interoperate with Avaya IP Office 9.0. DATEL UCCS is a contact center management solution, and Click-to-Dial is an optional component that provides agents the ability to launch outbound calls by highlighting telephone numbers and pressing hot key combinations.

In the compliance testing, DATEL UCCS Click-to-Dial used the TAPI Make Call functionality from Avaya IP Office to launch outbound calls on behalf of agents.

Information in these Application Notes has been obtained through DevConnect compliance testing and additional technical discussions. Testing was conducted via the DevConnect Program at the Avaya Solution and Interoperability Test Lab.

### 1. Introduction

These Application Notes describe the configuration steps required for DATEL UCCS Click-to-Dial to interoperate with Avaya IP Office 9.0. DATEL UCCS is a contact center management solution, and Click-to-Dial is an optional component that provides agents the ability to launch outbound calls by highlighting telephone numbers and pressing hot key combinations.

In the compliance testing, DATEL UCCS Click-to-Dial used the TAPI 2 Make Call functionality from Avaya IP Office to launch outbound calls on behalf of agents that are running the DATEL UCCS Business Edition Widgets client application. Agents used the telephones connected to Avaya IP Office to manually hear the call progress tones.

Click-to-Dial can support telephone numbers from applications such as web browsers, emails, spreadsheets, databases, text documents, etc. Non-numeric characters were stripped from the highlighted telephone number, and any required network prefixes can be pre-pended to the telephone number by Click-to-Dial before sending to Avaya IP Office.

# 2. General Test Approach and Test Results

The feature test cases were performed manually. The outbound calls were initiated by agents and launched by UCCS Click-to-Dial. Necessary user actions such as answer and drop were performed manually from the agent telephones to test the various call scenarios.

The serviceability test cases were performed manually by disconnecting and reconnecting the Ethernet cable to the UCCS server.

DevConnect Compliance Testing is conducted jointly by Avaya and DevConnect members. The jointly-defined test plan focuses on exercising APIs and/or standards-based interfaces pertinent to the interoperability of the tested products and their functionalities. DevConnect Compliance Testing is not intended to substitute full product performance or feature testing performed by DevConnect members, nor is it to be construed as an endorsement by Avaya of the suitability or completeness of a DevConnect member's solution.

### 2.1. Interoperability Compliance Testing

The interoperability compliance test included feature and serviceability testing.

The feature testing focused on verifying the following scenarios from UCCS Click-to-Dial: incomplete number, invalid number, ring no answer, voicemail coverage, no route available, busy, spreadsheet, email, web browser, text document, internal call, local call, long distance, special characters, and multiple agents.

The serviceability testing focused on verifying the ability of UCCS Click-to-Dial to recover from adverse conditions, such as disconnecting and reconnecting the Ethernet connection to the UCCS server.

#### 2.2. Test Results

All test cases were executed and passed.

#### 2.3. Support

Technical support on UCCS Click-to-Dial can be obtained through the following:

- **Phone:** (724) 940-0400
- Email: <u>support@datel-group.com</u>

# 3. Reference Configuration

The configuration used for the compliance testing is shown below.

These Application Notes assume the basic UCCS Business Edition integration with IP Office using TFTP and DevLink are already in place according to [2] and will not be described.

The detailed administration of general contact center devices such as hunt groups and agents are assumed to be in place, and are not covered in these Application Notes.

In the compliance testing, UCCS Click-to-Dial launched outbound calls on behalf of two agent users shown below.

| Device Type | Extension    |
|-------------|--------------|
| Hunt Group  | 29000        |
| Agent Users | 20031, 20032 |

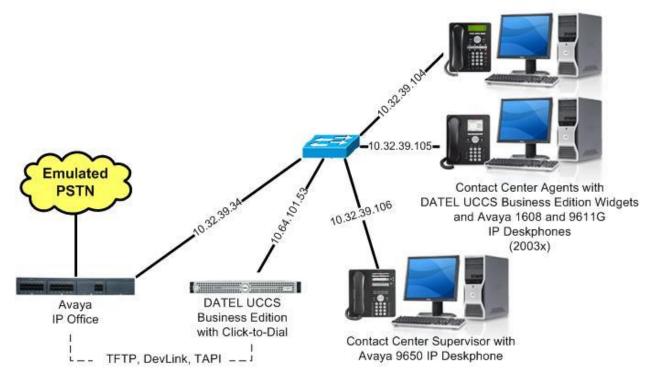

Figure 1: Compliance Testing Configuration

# 4. Equipment and Software Validated

The following equipment and software were used for the sample configuration provided:

| Equipment/Software                                                        | Release/Version |  |  |  |
|---------------------------------------------------------------------------|-----------------|--|--|--|
| Avaya IP Office on IP500V2                                                | 9.0 (829)       |  |  |  |
| Avaya 1608 IP Deskphone (H.323)                                           | 1.330D          |  |  |  |
| Avaya 9611G IP Deskphone (H.323)                                          | 6.3037          |  |  |  |
| Avaya 9650 IP Deskphone (H.323)                                           | 3.200           |  |  |  |
| DATEL UCCS Business Edition on<br>Windows 2008 Server with Service Pack 2 | 7.10.62.219     |  |  |  |
| Click-to-Dial                                                             | 7.10.62.219     |  |  |  |
| <ul> <li>Avaya TAPI (tspi2w_64.tsp)</li> </ul>                            | 1.0.0.35        |  |  |  |
| Avaya DevLink (devlink.dll)                                               | 1.0.0.5         |  |  |  |
| DATEL UCCS Business Edition Widgets                                       | 7.10.62.219     |  |  |  |

Testing was performed with IP Office 500 V2 R9.0, but it also applies to IP Office Server Edition R9.0. Note that IP Office Server Edition requires an Expansion IP Office 500 V2 R9.0 to support analog or digital endpoints or trunks. IP Office Server Edition does not support TAPI Wave or Group Voicemail.

# 5. Configure Avaya IP Office

This section provides the procedures for configuring IP Office. The procedures include the following areas:

- Verify license
- Obtain agent user data

#### 5.1. Verify License

From a PC running the IP Office Manager application, select **Start**  $\rightarrow$  **All Programs**  $\rightarrow$  **IP Office**  $\rightarrow$  **Manager** to launch the application. Select the proper IP Office system, and log in using the appropriate credentials.

The **Avaya IP Office R9 Manager** screen is displayed. From the configuration tree in the left pane, select **License** to display a list of licenses in the right pane. Verify that there is a license for **CTI Link Pro** and that the **Status** is "Valid", as shown below.

| Avaya IP Office R9 Manag<br>File Edit View Tools Hi | er 19500VZ [9.0.0.829]<br>eb           |                          |             |          |        |
|-----------------------------------------------------|----------------------------------------|--------------------------|-------------|----------|--------|
|                                                     | land.                                  |                          |             |          |        |
| IP500V2                                             | B                                      | <b>:</b> 2 ⊠ - ⊟   2     | N 🔛 🖾 🚺 🗸 🗠 | ✓ ₩      |        |
| IP Offices                                          |                                        |                          |             | et - 🖻   | X      |
| R BOOTP (9)                                         | License Remote Server                  |                          |             |          |        |
| Operator (3)                                        | License Remote Server                  |                          |             |          |        |
| TP500V2                                             | Feature                                | License Key              | Instances   | Status 🔥 | Add    |
| 🗄 🤜 System (1)                                      | CTI Link Pro                           | NAMnt99YtUpNVF6cCIxG9n   | 255         | Valid    | - Add  |
| 由 作 (Line (7)                                       | Wave User                              | KAKcwo9RAj6u3MJ1qRct6y   | 255         | Valid    | Remove |
| 🕀 🖘 Control Unit (4)                                | Preferred Edition (Voicemail Pro)      | yAD9Vbh_XGZeXSRQkPcg     | 255         | Valid    | Komove |
| Extension (29)                                      | DECT Integration (ports)               | D4eSOTVcXSR1aLRBYXuhg    | 255         | Obsolete |        |
|                                                     | Phone Manager Pro                      | O4vo59oevvAn4LueP2u      | 255         | Valid    |        |
| Group (4)     Group (4)                             | Phone Manager Pro IP Audio Enabled     | tTcdLD68ASsNdL8cwCxvBL   | 255         | Valid    |        |
|                                                     | Receptionist                           | FXHJ9ybwvj6IUVmmCNe9gl   | 255         | Valid    |        |
| E 9X Short Code (65)                                | Preferred Edition Additional Voicemail | AAahG4owXvqJFbuWw        | 255         | Valid    |        |
| Service (0)                                         | 3rd Party IP Endpoints                 | iX5jrTV1vGqn4D8eJley1f4d | 255         | Valid    |        |
| 🗄 💑 RAS (1)                                         | Phone Manager Pro (per seat)           | AXcFd5VoXikxaFmCRlx      | 255         | Valid    |        |
| 🗄 🚯 Incoming Call Route (                           | AUDIX Voicemail                        | S4TrwdbMAS6207mx5CcG     | 255         | Valid    |        |
| 👘 🔯 WanPort (0)                                     | VMPro Networked Messaging              | 4y0E9Eg7tSf0ymfQ5Px6 T   | 255         | Valid    |        |
| - A Directory (0)                                   | VMPro TTS (Scansoft)                   | bhmydPb8XvZxsEWWRn       | 255         | Valid    |        |
| - (i) Time Profile (0)                              | VMPro TTS (Generic)                    | @XOPtFbBXvkIXDfrazekwt   | 255         | Valid    |        |
| Firewall Profile (1)                                | IP500 Voice Networking Channels        | 2TD5VFLpvAP2bLHw54e      | 255         | Valid    |        |
|                                                     | SIP Trunk Channels                     | KyW2GEq6AssCG@oEWPc      | 255         | Valid    |        |
| IP Route (2)                                        | IP500 Universal PRI (Additional chan   | V4cB1y6HvvYN3mfpJAc9H    | 255         | Valid    |        |
| 🗄 🚛 Account Code (2)                                | UMS Web Services                       | 4XOAvq68XAZxsbkw6A       | 255         | Valid    |        |
| 👡 License (33)                                      | Avaya IP endpoints                     | syn6cLdwysg2F9fYRNugL    | 255         | Valid    |        |
| Tunnel (0)                                          | Avaya Softphone License                | XAmMrmyMvd8CAMqY         | 255         | Valid    |        |

### 5.2. Obtain Agent User Data

From the configuration tree in the left pane, select the first agent user from **Section 3**, in this case "20031". Make a note of the **Name** and **Extension** values, which will be used later to configure UCCS Click-to-Dial.

| 🜃 Avaya IP Office R9 Manag         | r IP500V2 [ | [9.0.0.829]   |             |                | Sup                  |                         |                                                                                                    |
|------------------------------------|-------------|---------------|-------------|----------------|----------------------|-------------------------|----------------------------------------------------------------------------------------------------|
| File Edit View Tools H             | lp          |               |             |                |                      |                         |                                                                                                    |
| IP500V2 Vser                       |             | - 2003        | . Extn20031 | -12            | 12 · 9   🖸 💽 🖬       | 🚹 🗸 🗁 🏞 🚹               |                                                                                                    |
| IP Offices                         | ×**         |               | Extr        | 120031: 2003   |                      |                         | ✓   <   >                                                                                                    |
| 20017 Extn20017                    | User        | Voicemail DND | Short Codes | Source Numbers | Telephony Forwarding | Dial In Voice Recording | Button 🔹                                                                                                    |
| 20019 Extn20019                    | Name        |               | Extn200     | 031            |                      |                         |                                                                                                    |
| 20020 Extn20020                    | Passwor     | rd            | -           |                |                      |                         |                                                                                                    |
| 20022 Extn20022<br>20023 Extn20023 | Confirm     | Password      |             |                |                      |                         |                                                                                                    |
| 20024 Extn20024                    | Account     | : Status      | Enabled     | 1              |                      | `                       |                                                                                                    |
| 20032 Extn20032                    | Full Nam    | ne            |             |                |                      |                         |                                                                                                    |
| 20033 Extn20033                    | Extensio    | n             | 20031       |                |                      |                         |                                                                                                    |
| 20035 Extn20035                    | Email Ac    | ddress        |             |                |                      |                         |                                                                                                    |
| 🗈 🥦 Short Code (68)                | Locale      |               |             |                |                      |                         | <ul> <li>Image: Image: Ima</li></ul> |
| Service (0)                        | Priority    |               | 5           |                |                      | 2                       | ~                                                                                                    |
|                                    | System      | Phone Rights  | None        |                |                      | *                       |                                                                                                    |
| Directory (0)                      | Profile     |               | Basic U     | ser            |                      | ~                       |                                                                                                    |
| Time Profile (0)                   |             |               | Rece        | eptionist      |                      |                         |                                                                                                    |

Repeat this section for all agent users from Section 3.

# 6. Configure DATEL UCCS Click-to-Dial

This section provides the procedures for configuring UCCS Click-to-Dial. The procedures include the following areas:

- Administer TAPI driver
- Launch web interface
- Administer users
- Administer user data
- Administer routing
- Administer licensing

The configuration of UCCS Click-to-Dial is typically performed by DATEL support technicians. The procedural steps are presented in these Application Notes for informational purposes.

#### 6.1. Administer TAPI Driver

From the UCCS server, select Start  $\rightarrow$  All Programs  $\rightarrow$  Control Panel  $\rightarrow$  Phone and Modem, to display the Location Information screen. Enter the proper area code and any other pertinent data.

| ocation Information                                           |                                                                     |
|---------------------------------------------------------------|---------------------------------------------------------------------|
| Before you can make any pho<br>the following information abou | ne or modem connections, Windows needs<br>ut your current location. |
| What country/region are you                                   | in now?                                                             |
| United States                                                 |                                                                     |
| What area code (or city code)<br>732                          | i are you in now?                                                   |
| If you need to specify a carrie                               | er code, what is it?                                                |
| If you dial a number to access                                | an outside line, what is it?                                        |
|                                                               | tion uses:                                                          |
| The phone system at this loca                                 |                                                                     |

The **Phone and Modem** screen is displayed next. Select the **Advanced** tab, followed by **Avaya IP Office TAPI2 Service Provider**, as shown below. Click **Configure**.

| hone and                   | Modem                                                                                       |                                |                       |                |
|----------------------------|---------------------------------------------------------------------------------------------|--------------------------------|-----------------------|----------------|
| Dialing R                  | ules   Modems                                                                               | Advanced                       |                       |                |
| 4                          | The following                                                                               | g telephony provid             | ders are installed on | this computer: |
| Provide                    | rs:                                                                                         |                                |                       |                |
| Micros<br>NDIS F<br>TAPI K | IF Office TAPI2<br>oft HID Phone T<br>Proxy TAPI Serv<br>ternel-Mode Ser<br>dem 5 Service F | vice Provider<br>vice Provider | Remove                | 🚱 Configure    |
|                            |                                                                                             | OK                             | Cancel                | Apply          |

The **Avaya TAPI2 configuration** screen is displayed. For **Switch IP Address**, enter the IP address of IP Office. Select the radio button for **Third Party**, and enter the IP Office password into the **Switch Password** field.

Reboot the UCCS server.

| aya TAPI2 configu | ration             |        |
|-------------------|--------------------|--------|
| Switch IP Address | 10.32.39.34        | OK     |
| 1                 |                    | Cancel |
| C Single User     |                    |        |
| User Name         |                    |        |
|                   |                    |        |
| User Password     |                    |        |
| Third Party       |                    |        |
| Switch Password   | *****              |        |
|                   | Ex Directory Users |        |
|                   | WAV Users          |        |
|                   | ACD Queues         |        |

Solution & Interoperability Test Lab Application Notes ©2014 Avaya Inc. All Rights Reserved.

#### 6.2. Launch Web Interface

Access the web-based interface by using the URL "http://ip-address/callsweet" in an Internet browser window, where "ip-address" is the IP address of the UCCS server. The **Log In** screen is displayed as shown below. Log in using the appropriate credentials.

| Call SWEET!                     |                                                                                                    |                                    |
|---------------------------------|----------------------------------------------------------------------------------------------------|------------------------------------|
|                                 |                                                                                                    | Tuesday, December 10, 2013 - Login |
| Install CallSWEET! Live Widgets | Log In Enter your username / password to login. User Name: Password: Remember me next time. Log In |                                    |
|                                 | © 2009 DATEL Software Solutions - v7.10.62.219                                                     |                                    |

The screen below is displayed. Expand CallSWEET! Live in the left pane, and select Home  $\rightarrow$  CallSWEET! Live  $\rightarrow$  Configuration / Tools  $\rightarrow$  CallSWEET! Live Config as shown below.

| Call SWEET!                                                                                                    |                                  |                                                           |
|----------------------------------------------------------------------------------------------------|----------------------------------|-----------------------------------------------------------|
| Â                                                                                                    | -                                | Tuesday, December 10, 2013 - Administrator Logout         |
| CallSWEET!                                                                                                    | Your Digital Dashb               | ooard. You decide, You create.                            |
| Home Admin Section Configuration                                                                                                    | <u></u>                          | 2 Browse 💌                                                |
| Call SWEET! Config Database Administration Reports Schedule Reports Report Repository Tools Data Import Backup Database Users Guide CallSWEET! Live | Call Dist. By Hour - Total Calls | DB Statistics     No records to display.     Total Calls: |
| Home CallSWEET! Live Configuration / Tools Alarm Setup CallSWEET! Live Config                                                                       |                                  |                                                           |

#### 6.3. Administer Users

The Call *SWEET*! Configuration screen is displayed. Select the **System / Report Users** tab, and click **Add new record** to add a new user.

| <u>í</u>   | Call SW       | 'EET!               |                      |                        |              |           |                                          |
|------------|---------------|---------------------|----------------------|------------------------|--------------|-----------|------------------------------------------|
| a nome:    | Admin Section | : Configuration : C | all SWEET! Config    |                        |              | Friday,   | December 13, 2013 - Administrator Logout |
|            |               |                     | Call S               | WEET! Conf             | igurati      | ion       |                                          |
|            |               |                     |                      |                        |              |           |                                          |
| System /   | Report Users  | Security Roles      | Security Permissions | System Settings        | Archive      | Licensing |                                          |
| Current Se | ecurity Mode: | DATEL Integrate     | d                    |                        |              |           |                                          |
| Add net    | w record      |                     |                      |                        |              |           | 2 Refresh                                |
|            | User Na       | ame:                |                      | LastActivit            | Date         |           |                                          |
| 1          | administ      | rator               |                      | 12/13/2013             |              |           | Û                                        |
|            |               |                     | © 2009 DA            | ATEL Software Solution | s - v7,10.62 | .219      |                                          |

The **Call SWEET!** Configuration screen is updated with the **Modify User Account** sub-section shown below.

For Username, Password, and Password Again, enter the desired credentials for the first agent user from Section 3.

| Call SWEET! Configuration     System / Report Users Security Roles   Security Mode: DATEL Integrated     Add new record     LastActivityDate     Modify User Account:   Select roles that user will be a member.   Current Mode: [User Insert]   Username:   agent20031   Password Again: |          |          |         |                  | all SWEET! Config    | : Configuration : C     | nin Section  | Home : Adm        |
|----------------------------------------------------------------------------------------------------|----------|----------|---------|------------------|----------------------|-------------------------|--------------|-------------------|
| Current Security Mode: DATEL Integrated  Add new record  User Name: LastActivityDate  Modify User Account:  Select roles that user will be a member.  Current Mode: [User Insert] Username: agent20031  Password:                                                                         |          | 1        | gurati  | WEET! Confi      | Call S               |                         |              |                   |
| Add new record     User Name:     LastActivityDate       Modify User Account:       Select roles that user will be a member.       Current Mode: [User Insert]       Username:     agent20031       Password:     •••••                                                                   |          | icensing | Archive | System Settings  | Security Permissions | Security Roles          | ort Users    | System / Report   |
| User Name:     LastActivityDate       Modify User Account:       Select roles that user will be a member.       Current Mode: [User Insert]       Username:     agent20031       Password:     •••••                                                                                      |          |          |         |                  | d                    | DATEL Integrate         | ity Mode:    | Current Securit   |
| Modify User Account:         Select roles that user will be a member.         Current Mode: [User Insert]         Username:       agent20031         Password:       •••••                                                                                                    | 2 Refres |          |         |                  |                      |                         |              | Add new rec       |
| Select roles that user will be a member.         Current Mode: [User Insert]         Username:       agent20031         Password:       •••••                                                                                                    |          |          | •       | LastActivityDate |                      |                         | User Na      |                   |
| Username: agent20031<br>Password: •••••                                                                                                    |          |          |         |                  |                      |                         | at user wil  | Select roles tha  |
| Password:                                                                                                    |          |          |         |                  |                      |                         | Jser Insert] | Current Mode: [Us |
|                                                                                                    |          |          |         |                  |                      | 31                      | agent200     | Username:         |
| Password Again: •••••                                                                                                    |          |          |         |                  |                      |                         | •••••        | Password:         |
|                                                                                                    |          |          |         |                  |                      |                         | ••••         | Password Again:   |
| Email:                                                                                                    |          |          |         |                  |                      |                         |              | Email:            |
| Use Basic Widget ScreenPop                                                                                                    |          |          |         |                  |                      | asic Widget ScreenPop   | Use Ba       |                   |
| Can View All Reports in Report Scheduler                                                                                                    |          |          |         |                  | rt Schadular         | iew All Peports in Peor |              |                   |

Solution & Interoperability Test Lab Application Notes ©2014 Avaya Inc. All Rights Reserved. Repeat this section for all agent users. In the compliance testing, two agent users were configured as shown below.

| Call SV               | VEET!                  |                      |                        |               |            |                 |                 |          |
|-----------------------|------------------------|----------------------|------------------------|---------------|------------|-----------------|-----------------|----------|
| Admin Section         | on : Configuration : C | all SWEET! Config    |                        |               | Friday, De | cember 13, 2013 | - Administrator | Logout   |
|                       |                        | Call S               | WEET! Conf             | igurati       | on         |                 |                 |          |
| System / Report Users |                        | Security Permissions | System Settings        | Archive       | Licensing  |                 |                 |          |
| Add new record        |                        |                      |                        |               |            |                 |                 | 2 Refres |
| User                  | Name:                  |                      | LastActivity           | Date          |            |                 |                 |          |
| 🥜 admin               | istrator               |                      | 12/13/2013             |               |            |                 |                 | ប        |
| 🧨 agent               | agent20031             |                      | 12/13/2013             |               |            |                 |                 | ť        |
| 🥒 agent               | 20032                  |                      | 12/13/2013             |               |            |                 |                 | ť        |
|                       |                        | © 2009 DA            | ATEL Software Solution | s - v7.10.62. | 219        |                 |                 |          |

#### 6.4. Administer User Data

Select the pencil icon associated with the first agent user, in this case "agent20031". The **Call** *SWEET!* **Configuration** screen is updated with the **Modify User Account** sub-section. For **Extension** and **Agent Id**, enter the corresponding agent user extension and name from **Section 5.2** respectively. For **Security Roles**, select the desired role. Repeat this section for all users from **Section 6.3**.

| Home : Ad                                                                                                    | min Section : Configuration : Call                                                                                                    | SWEET! Config           |                 |         | Friday, December 13 | , 2013 - Administrator <b>Logo</b> |
|----------------------------------------------------------------------------------------------------|----------------------------------------------------------------------------------------------------|-------------------------|-----------------|---------|---------------------|------------------------------------|
|                                                                                                    |                                                                                                    | Call S                  | WEET! Confi     | igurati | ion                 |                                    |
| System / Rep                                                                                                    | port Users Security Roles                                                                                                    | Security Permissions    | System Settings | Archive | Licensing           |                                    |
|                                                                                                    | rity Mode: DATEL Integrated                                                                                                    |                         |                 |         |                     |                                    |
| Add new re                                                                                                    |                                                                                                    |                         |                 |         |                     | 2 Refr                             |
|                                                                                                    | User Name:                                                                                                    |                         | LastActivityDat | e       |                     | ~                                  |
|                                                                                                    | administrator                                                                                                    |                         | 12/13/2013      |         |                     | 1                                  |
| ン                                                                                                    | agent20031                                                                                                    |                         | 12/13/2013      |         |                     | Û                                  |
|                                                                                                    | Mo                                                                                                    | odify User Account:     |                 |         |                     |                                    |
| elect roles t                                                                                                    | hat user will be a member.                                                                                                    |                         |                 |         |                     |                                    |
| urrent Mode:                                                                                                    | User Edit]                                                                                                    |                         |                 |         |                     |                                    |
| ername:                                                                                                    | agent20031                                                                                                    |                         |                 |         |                     |                                    |
| serrienter                                                                                                    | ligent20001                                                                                                    |                         |                 |         |                     |                                    |
|                                                                                                    |                                                                                                    |                         |                 |         |                     |                                    |
| Chan                                                                                                    | ge User's Password                                                                                                    |                         |                 |         |                     |                                    |
| Us<br>F                                                                                                    | er Name: #pent20031<br>Password:                                                                                                    |                         |                 |         |                     |                                    |
| Us<br>F<br>New F                                                                                                    | Password:                                                                                                    |                         |                 |         |                     |                                    |
| Us<br>F<br>New F<br>Confirm New F                                                                                                    | Password:                                                                                                    |                         |                 |         |                     |                                    |
| Us<br>F<br>New F<br>Confirm New F<br>Chang                                                                                                    | er Name: exercicost Password: Password: e Password: e Password:                                                                                                    |                         |                 |         |                     |                                    |
| Us<br>New F<br>Confirm New F<br>Chang<br>Reset Passwo                                                                                                    | Password:                                                                                                    | o an autogenerated one) |                 |         |                     |                                    |
| Us<br>New F<br>Confirm New F<br>Chang<br>Reset Passwo                                                                                                    | er Name: exercicost Password: Password: e Password: e Password:                                                                                                    | o an autogenerated one) |                 |         |                     |                                    |
| Us<br>New F<br>Confirm New F<br>Crang<br>Reset Passwo<br>Unlock User                                                                                                    | er Name: exercicost Password: Password: e Password: e Password:                                                                                                    | o an autogenerated one) |                 |         |                     |                                    |
| Us<br>New F<br>Confirm New F<br>Confirm New F<br>Confirm New F<br>Consol<br>New F<br>Consol<br>New F<br>Consol<br>New F<br>Consol<br>New F<br>Consol<br>New F<br>Consol<br>New F<br>Confirm New F<br>Confirm New F | er Name: exercicost Password: Password: e Password: e Password:                                                                                                    | o an autogenerated one) |                 |         |                     |                                    |
| Us<br>New F<br>Confirm New P<br>Confirm New P<br>Confirm New P<br>Cong<br>Cong<br>Cong<br>Cong<br>Cong<br>Cong<br>Cong<br>Cong                                                                                                    | er Name: exercicost Password: Password: e Password: e Password:                                                                                                    | o an autogenerated one) |                 |         |                     |                                    |
| Us<br>New F<br>Confirm New F<br>Confirm                   | er Name (spendoo3) Password( assword( assword( bassword( bassword(bassword(bass | o an autogenerated one) |                 |         |                     |                                    |
| Us<br>New F<br>Confirm New F<br>Confirm                   | er Name:send0031 Password: Password: Password: Password: Password: Will reset the user's password to 20031                                                                                                    | o an autogenerated one) |                 |         |                     |                                    |
| Us<br>New F<br>Confirm New F<br>Confirm                   | er Name (spendio2)1 Password ( assword ( bassword ( bas | o an autogenerated one) |                 |         |                     |                                    |
| Us<br>F<br>New F<br>Confirm New F<br>Chang                                                                                                    | er Name: loond0031 Password: Password: Passwor |                         |                 |         |                     |                                    |
| Us<br>New F<br>Confirm New F<br>Confirm                   | er Name (spendio2)1 Password ( assword ( bassword ( bas |                         |                 |         |                     |                                    |
| User<br>New F<br>Confirm New F<br>Confirm New F<br>Confi                   | er Name (specifico31 Password: Password: Passw |                         |                 |         |                     |                                    |
| University Role                                                                                                    | er Name (spendio2)1 Password: Password: Passwo | Scheduler               |                 |         |                     |                                    |
| University Role                                                                                                    | er Name i spendoosi Password: Password: Passw  | Scheduler               |                 |         |                     |                                    |
| University Role                                                                                                    | ier Name: loord0031 Password: assword:  | Scheduler               |                 |         |                     |                                    |
| University Role                                                                                                    | ier Name: logend0031 Password: Password: Pass  | Scheduler               |                 |         |                     |                                    |

### 6.5. Administer Routing

Click on the **Home** icon to return to the home screen show below. Expand **CallSWEET! Live** in the left pane, and select **Home**  $\rightarrow$  **CallSWEET! Live**  $\rightarrow$  **Configuration** / **Tools**  $\rightarrow$  **CallSWEET! Live Config.** 

| CallSWEET!                                                                                                    |      | Your Digital Dashbo         |                                                                                                    | er 13, 2013 - Administra<br>, <b>You create.</b>                                                              | tor Logo |
|----------------------------------------------------------------------------------------------------|------|-----------------------------|----------------------------------------------------------------------------------------------------|----------------------------------------------------------------------------------------------------|----------|
| Home Admin Section Configuration                                                                                                    | Call | Dist. By Hour - Total Calls | <ul> <li>DB Statistics</li> </ul>                                                                                   | 2 Brow                                                                                                    | se 💌     |
| Call SWEET! Config Call SWEET! Config Database Administration Call SWEET! Live Configuration Call SWEET! Live Call SWEET! Live Call SWEET! Call SWEET! Live Call SWEET! Live Call SWEET! Live Call SWEET! Live Call SWEET! Live Call SWEET! Live Call SWEET! Call SWEET! Call |      | There is no or empty series | SiteCode:<br>Description:<br>Last Update:<br>Total Calls:<br>Date First Call:<br>Date Last Call:<br>Total Calls: 69 | 1<br>Demo Corporation - 1<br>12/13/2013 12:18:50 PM<br>69<br>12/10/2013 11:56:57 AM<br>12/11/2013 11:51:18 AM |          |
| Home CallSWEET! Live Configuration / Tools Alarm Setup CallSWEET! Live Config Reports Abandoned Detail Abandoned Detail By Da                                                                                                    |      |                             |                                                                                                    |                                                                                                    |          |

The **Call** *SWEET*! **Live Configuration** screen is displayed. Select the **App Config** tab. In the **Click2Dial Setup** sub-section, configure the parameters to match the network routing plan.

In the compliance testing, Click-to-Dial dialed all telephone numbers as is without pre-pending any digits. Note that when **Local Area Codes** is configured, then Click-to-Dial will strip matching area code from the highlighted telephone number prior to sending to IP Office.

| Call SWEET                           |                          |                  |           |               |         |                |                    |          |
|--------------------------------------|--------------------------|------------------|-----------|---------------|---------|----------------|--------------------|----------|
| Home : CallSWEET! Live : Configu     | ration / Tools : CallSWI | EET! Live Config |           |               | Friday, | December 13, 2 | 013 - Administrato | r Logout |
|                                      | Ca                       | II SWEET         | ? Live C  | onfigurati    | ion     |                |                    |          |
|                                      |                          |                  |           |               |         |                |                    |          |
| Agents Hunt Groups Hunt Grou         | ip Coll Call Tag Coll    | App Config       | Licensing | Role Security | WAVs    | Reason Codes   | Work Hours         |          |
| App Config Setup:                    |                          |                  |           |               |         |                |                    |          |
| IP Office Version:                   | 4X 💉                     |                  |           |               |         |                |                    |          |
| Forced Login:                        | True 💌                   |                  |           |               |         |                |                    |          |
| Enable Busy WrapUp Reason Code       | es: False 🐱              |                  |           |               |         |                |                    |          |
| Enable DND Reason Codes:             | False 😒                  |                  |           |               |         |                |                    |          |
| Enable Logout Reason Codes:          | False 🔽                  |                  |           |               |         |                |                    |          |
| Opportunity Missed Time (secs):      | 0                        |                  |           |               |         |                |                    |          |
| Short Code Setup:                    |                          |                  |           |               |         |                |                    |          |
| Enable Busy WrapUp Short Code:       |                          |                  |           |               |         |                |                    |          |
| Disable Busy WrapUp Short Code:      |                          |                  |           |               |         |                |                    |          |
| Apply To All Groups:                 | False                    | ~                |           |               |         |                |                    |          |
| Login Short Code:                    |                          |                  |           |               |         |                |                    |          |
| Logout Short Code:                   |                          |                  |           |               |         |                |                    |          |
| Apply To All Groups:                 | False                    | ~                |           |               |         |                |                    |          |
|                                      |                          |                  |           |               |         |                |                    |          |
| Click2Dial Setup:                    |                          |                  |           |               |         |                |                    |          |
| Local / Long Distance (10 Digit) Pre | efix:                    |                  |           |               |         |                |                    |          |
| International (10+ Digit):           |                          |                  |           |               |         |                |                    |          |
| Local Area Codes:                    |                          |                  |           |               |         |                |                    |          |
| Local Area Code Prefix:              |                          |                  |           |               |         |                |                    |          |
|                                      |                          | a Codes are      |           |               |         |                |                    |          |

#### 6.6. Administer Licensing

Select the Licensing tab from the top menu, followed by the Click 2 Dial sub-tab.

In the **Configure CallSWEET! Live Click 2 Dial Licensing** sub-section, verify that there are sufficient licenses.

In the Select Click 2 Dial Users sub-section, select the desired users from Available Users, and use the right arrow to move to Click2Dial Enabled Users.

In the compliance testing, both agent users from **Section 6.3** were enabled with the feature.

| 🛕 C                                                                                                    | all SV                         | VEET!                                      |                  |                    |                  |                    |         |                 |                  |             |
|----------------------------------------------------------------------------------------------------|--------------------------------|--------------------------------------------|------------------|--------------------|------------------|--------------------|---------|-----------------|------------------|-------------|
| in in in ite                                                                                                    | allsweet! Li                   | ve : Configuration /                       | Tools : CallSWE  | ET! Live Config    |                  |                    | Friday, | December 13, 20 | )13 - Administra | ator Logout |
|                                                                                                    | Call SWEET! Live Configuration |                                            |                  |                    |                  |                    |         |                 |                  |             |
| -                                                                                                    | unt Groups                     | Hunt Group Coll                            | Call Tag Coll    | App Config         | Licensing        | Role Security      | WAVs    | Reason Codes    | Work Hours       |             |
| -                                                                                                    | lick 2 Dial                    | Disposition Code E<br>Live Click 2 Dial Li |                  |                    |                  |                    |         |                 |                  |             |
| Product Key: LECLASSU120420135631<br>Customer: Leclerc Assurances et Services Financiers<br>Lic. Users: 28<br>New Serial: |                                |                                            |                  |                    |                  |                    |         |                 |                  |             |
|                                                                                                    | Save                           | Se                                         | lect Click 2 Dia | l Users            |                  |                    |         |                 |                  |             |
| Available (                                                                                                    | Users:                         |                                            |                  | Click2D            | ial Enabled      | Users:             |         |                 |                  |             |
| administrati                                                                                                    | or                             |                                            | >                | agent20<br>agent20 |                  |                    |         |                 |                  |             |
|                                                                                                    |                                |                                            | 50               | 0 2009 DATEL 1     | Software Solutic | ons - v7.10.62.219 |         |                 |                  |             |

### 7. Verification Steps

This section provides the tests that can be performed to verify proper integration between IP Office and UCCS Click-to-Dial.

From the agent PC running the UCCS Business Edition Widgets application, select **Start**  $\rightarrow$  **All Programs**  $\rightarrow$  **CallSWEET! Live** – **Widgets**  $\rightarrow$  **Call SWEET! Live** – **Widgets** to launch the application. Log in using the appropriate credentials from **Section 6.3**.

| Username: | agent20031      |
|-----------|-----------------|
| Password: | *****           |
| Layout:   | No Layouts Foun |

The Call SWEET! Live – Widgets screen is displayed. Select Config  $\rightarrow$  Preferences from the top menu, as shown below.

| 🛕 Call SW | /EET! Live | - Widgets v7.10.49.212 _ 📼 🗶                                            |   |
|-----------|------------|-------------------------------------------------------------------------|---|
| File W    | Vidgets    | Config. : Agent Status - : Queue Status - Speed of Answer : & & & . : & |   |
|           |            | Thresholds / Service Levels                                             |   |
|           |            |                                                                         |   |
|           |            |                                                                         |   |
| 1         |            |                                                                         | T |
|           |            |                                                                         |   |

The **Configure Widgets** screen is displayed. Select **User Config** from the left pane to display **Click 2 Dial Setup** in the right pane.

| Select a desired | l hot key combination that | does not conflict | with any | existing appl | lications on | the |
|------------------|----------------------------|-------------------|----------|---------------|--------------|-----|
| agent desktop.   | In the compliance testing, | the combination   | shown be | low was use   | d.           |     |

| Configure Widgets                                                                                                    |                                            |
|----------------------------------------------------------------------------------------------------|--------------------------------------------|
| Configure Widgets<br>Agent Status (Full)<br>Agent Status (Compact)<br>Agent Status (Minimal)<br>Agent Status (Grid)<br>Queue Detail (Grid)<br>Wallboards<br>User Config | Click 2 Dial Setup<br>Hot Key: Control V V |
|                                                                                                    | Save Close                                 |

Highlight a PSTN telephone number in a supported application such as WordPad, and enter the defined key combination from above to launch the call. Verify that alerting is occurring at both the PSTN destination and at the agent telephone. Answer the call at both ends, and verify that there is two-way talk path.

| Document - WordPad          |              |       |         |
|-----------------------------|--------------|-------|---------|
| File Edit View Insert Forma | t Help       |       |         |
| D 🛩 🖬 🍯 🗟 👭                 | አ 🖻 🛍 🗠 🖳    |       |         |
| Arial                       | 10 🖌 Western | ▼ B Z |         |
| 8                           | 2 3          | 4     |         |
| Call me at (908) 848-5601.  | 8            |       |         |
|                             |              |       |         |
| For Help, press F1          |              |       | NUM .;; |

Solution & Interoperability Test Lab Application Notes ©2014 Avaya Inc. All Rights Reserved. 18 of 20 DATEL-Clk-IPO9

# 8. Conclusion

These Application Notes describe the configuration steps required for DATEL UCCS Click-to-Dial to successfully interoperate with Avaya IP Office 9.0. All feature and serviceability test cases were completed.

# 9. Additional References

This section references the product documentation relevant to these Application Notes.

- 1. Avaya IP Office Manager, Release 9.0, Issue 9.01, September 2013, Document Number 15-601011, available at <a href="http://support.avaya.com">http://support.avaya.com</a>.
- 2. Application Notes for DATEL UCCS Business Edition with Avaya IP Office 9.0 Issue 1.0, available at http://support.avaya.com.
- 3. UCCS Click2Dial User's Guide, available upon request to DATEL Support.

#### ©2014 Avaya Inc. All Rights Reserved.

Avaya and the Avaya Logo are trademarks of Avaya Inc. All trademarks identified by  $\mathbb{R}$  and  $^{TM}$  are registered trademarks or trademarks, respectively, of Avaya Inc. All other trademarks are the property of their respective owners. The information provided in these Application Notes is subject to change without notice. The configurations, technical data, and recommendations provided in these Application Notes are believed to be accurate and dependable, but are presented without express or implied warranty. Users are responsible for their application of any products specified in these Application Notes.

Please e-mail any questions or comments pertaining to these Application Notes along with the full title name and filename, located in the lower right corner, directly to the Avaya DevConnect Program at <u>devconnect@avaya.com</u>.